## **Content Manager (CM) Guide How to Create a Disposition Request**

Use this form to request approval for and to document the disposition of any county records that are **not** stored in Content Manager or at the Records Center.

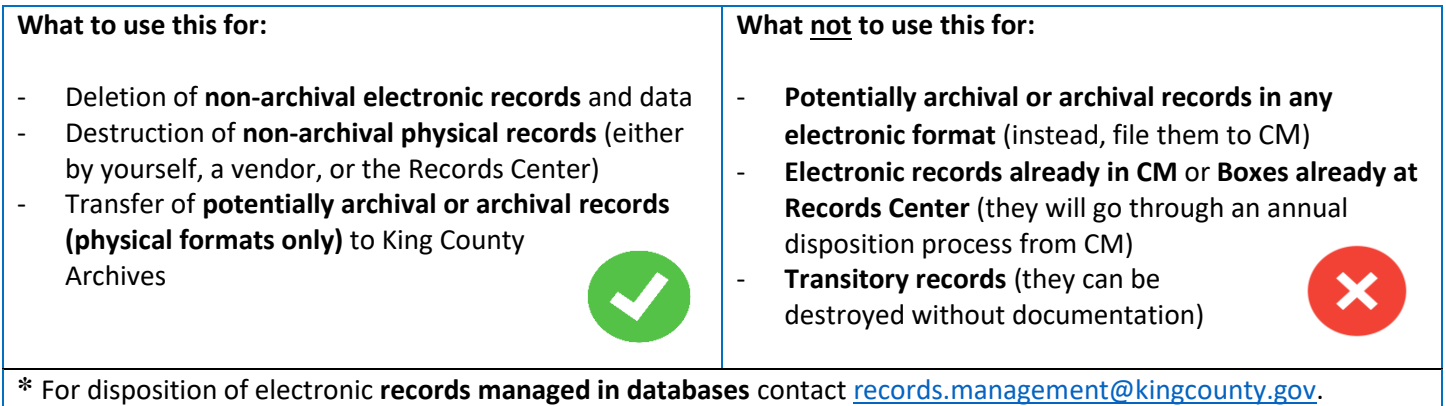

Fill out **one** form **per category**. Do not combine records from multiple categories, but you can combine records onto one form if they are in the same category and the entered cutoff date is the latest date applicable to the records.

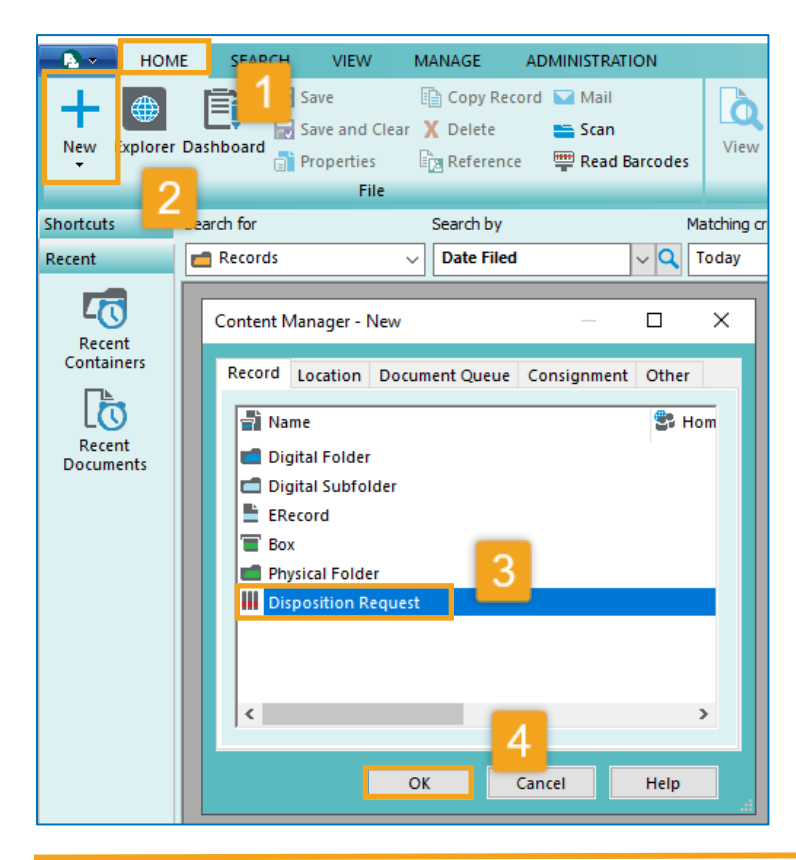

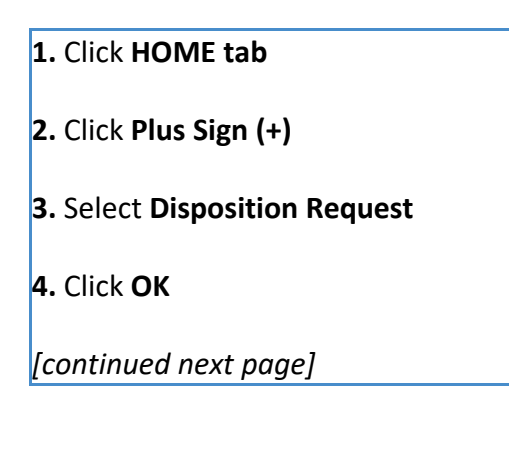

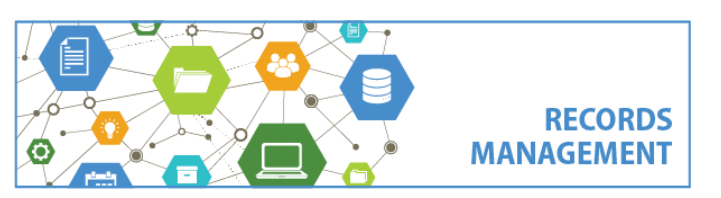

King County Records Management Program 206-477-6889 – [records.management@kingcounty.gov](mailto:records.management@kingcounty.gov) [www.kingcounty.gov/recordsmanagement](http://www.kingcounty.gov/recordsmanagement)

# **Content Manager (CM) Guide**

### **How to Create a Disposition Request**

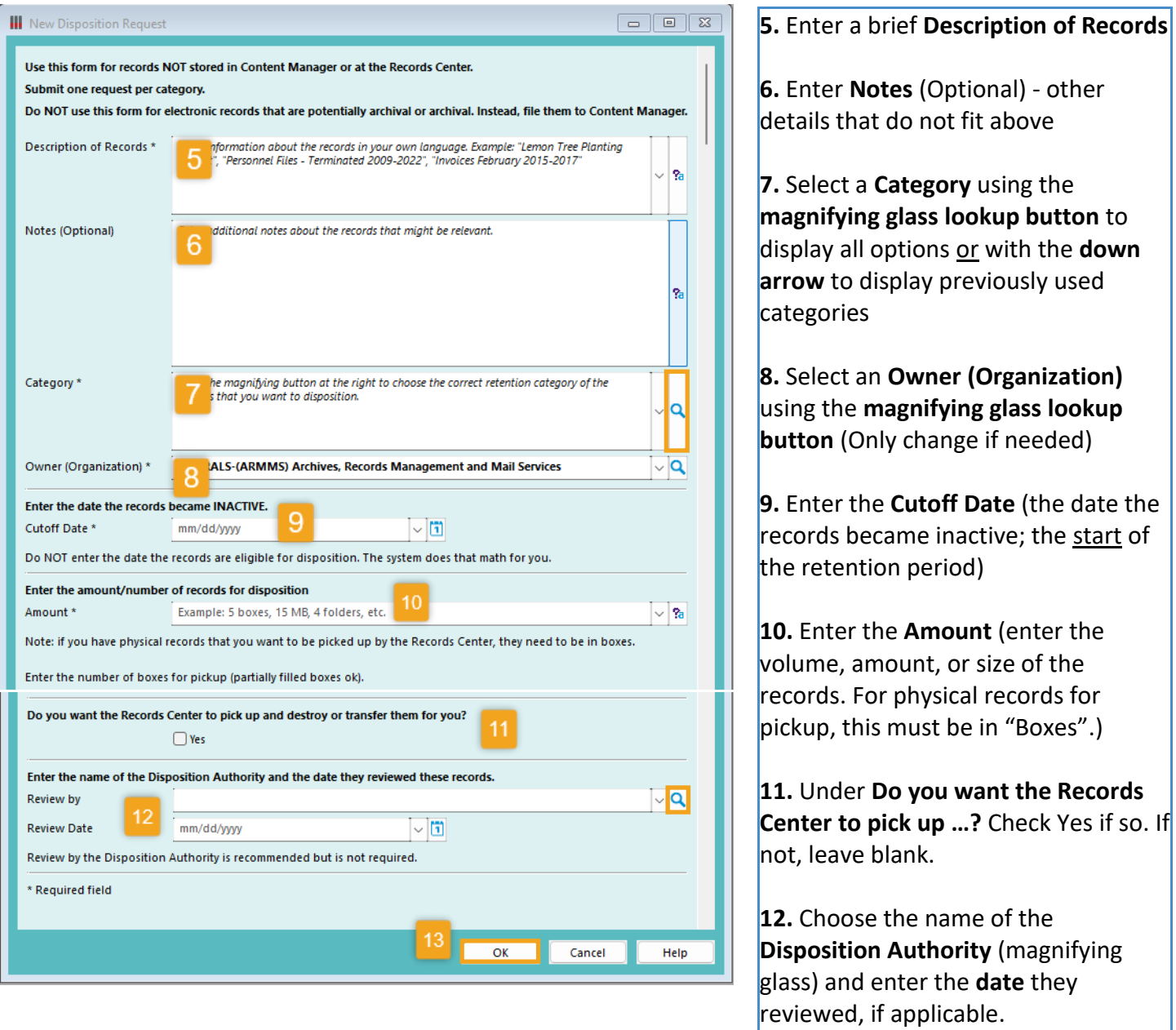

**13.** Click **OK**

*[continued next page]*

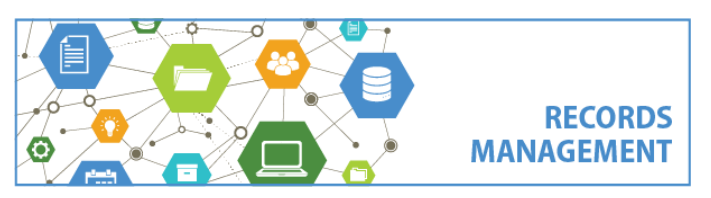

King County Records Management Program 206-477-6889 – [records.management@kingcounty.gov](mailto:records.management@kingcounty.gov) [www.kingcounty.gov/recordsmanagement](http://www.kingcounty.gov/recordsmanagement)

## **Content Manager (CM) Guide How to Create a Disposition Request**

### **What happens next?**

As soon as the request is submitted, a window will open in Content Manager which will show the request that was just submitted. Each request is automatically assigned a Record Number (e.g. DRF23-305) as soon as it is created. Take note of that Record Number, as it can be used to track the request over time.

ARMMS staff will review the request and there is nothing else you need to do unless they have questions about the request. They will contact you when the records are ready to be picked up *or* when they are ready for destruction or transfer. For questions, contact [records.management@kingcounty.gov](mailto:records.management@kingcounty.gov) or 206-477-6889.

Note that disposition requests must be finalized within 4 months after submittal. If requests have not been finalized before that time, they will be deleted but can be resubmitted if needed.

### **How do I look up an existing Disposition Request?**

The simplest way to locate an existing disposition request, is by searching the **Record Number** you received immediately submitting the request. Below is how you would search for Disposition Request # DRF23-305:  $\frac{1}{2}$  = Content Manager

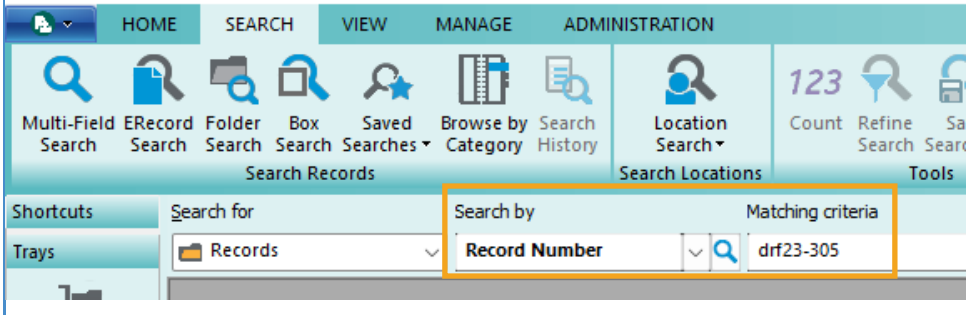

If you don't know the record number, you can instead search for Record Type = Disposition Request. Below is how you would bring up all Disposition Requestions in your agency.

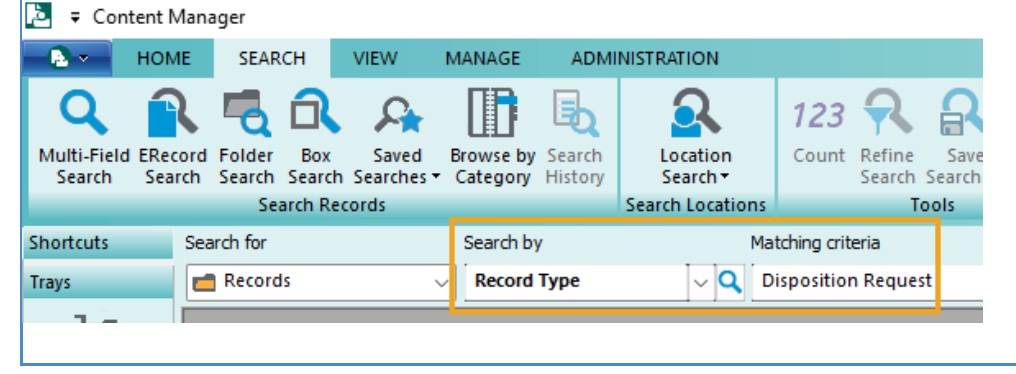

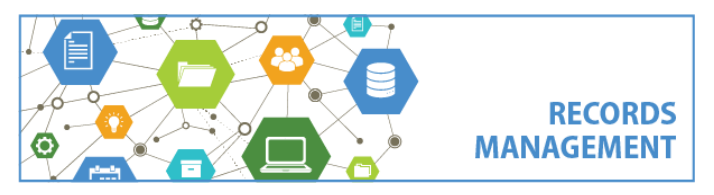

King County Records Management Program 206-477-6889 – [records.management@kingcounty.gov](mailto:records.management@kingcounty.gov) [www.kingcounty.gov/recordsmanagement](http://www.kingcounty.gov/recordsmanagement)

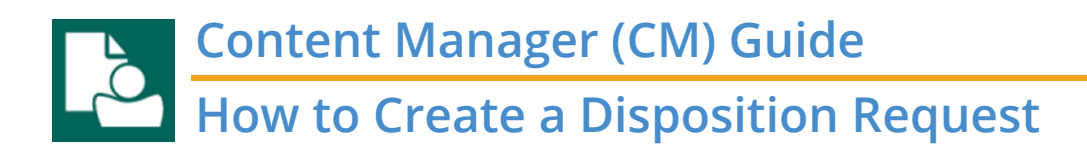

### **How is the Disposition Authority supposed to review and sign this?**

It is in your agency's best interest to have your **[Disposition Authority](https://kingcounty.gov/depts/records-licensing/records-management/roles-dashboard.aspx)** review this request before submittal. There is **no signature** on the form and their approval is not required, but there is a section to enter their name and the date they reviewed the request. If the Disposition Authority has already reviewed the records, enter their name and the date when you fill out the form, or you can leave that information blank and fill it in later.

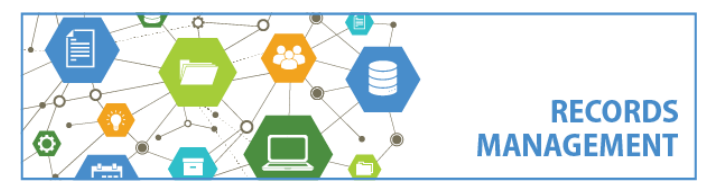

King County Records Management Program 206-477-6889 – [records.management@kingcounty.gov](mailto:records.management@kingcounty.gov) [www.kingcounty.gov/recordsmanagement](http://www.kingcounty.gov/recordsmanagement)

02/2024